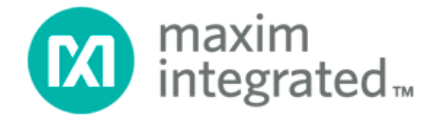

# **78M6610+PSU Evaluation Kit User Manual**

**April 2013 Rev 2**

*Maxim Integrated cannot assume responsibility for use of any circuitry other than circuitry entirely embodied in a Maxim Integrated product. No circuit patent licenses are implied. Maxim Integrated reserves the right to change the circuitry and specifications without notice at any time.*

*Maxim Integrated 160 Rio Robles, San Jose, CA 95134 USA 1-408-601-1000*

© 2013 Maxim Integrated Products, Inc. Maxim Integrated and the Maxim Integrated logo are trademarks of Maxim Integrated Products, Inc.

# **Table of Contents**

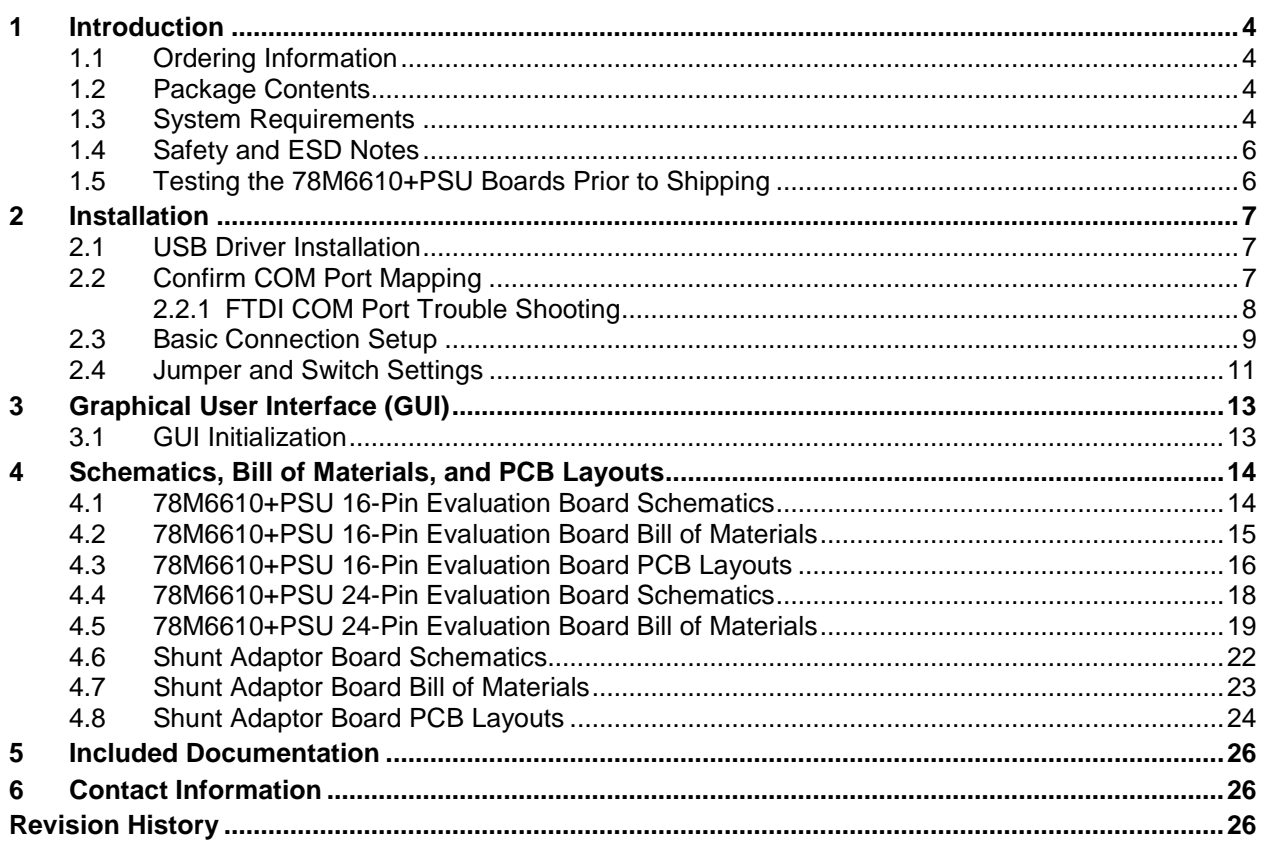

# **Figures**

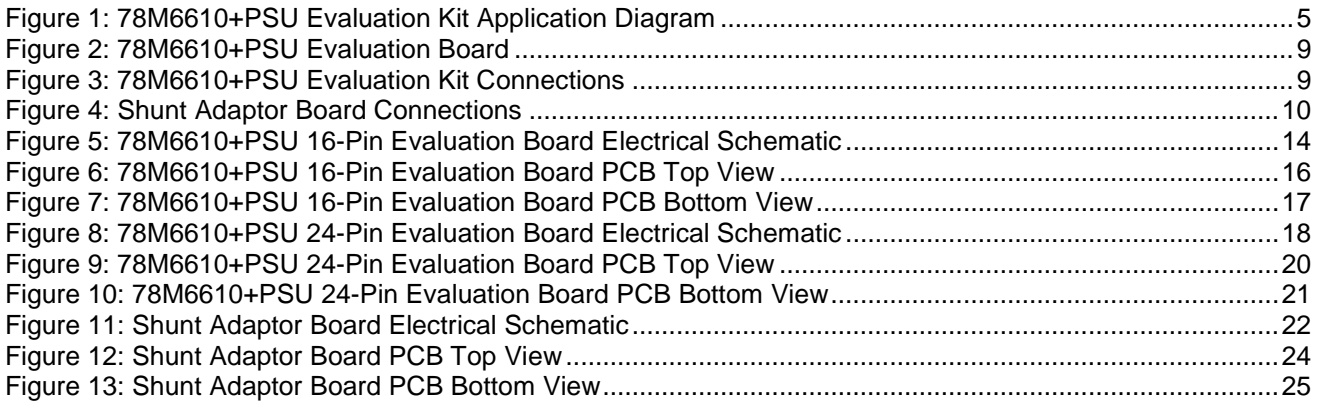

# **Tables**

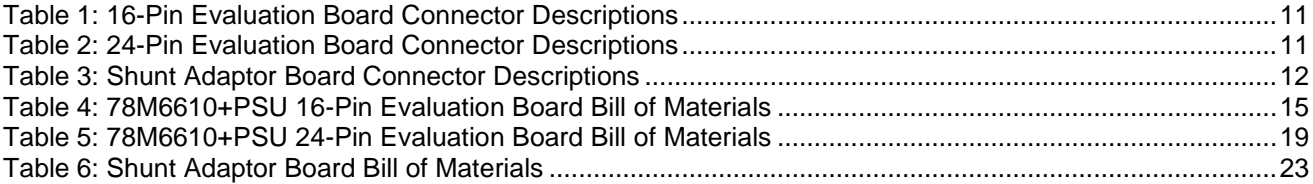

# <span id="page-3-0"></span>**1 Introduction**

The 78M6610+PSU Evaluation Kit is a design example of a modular daughter card for integration into AC-DC power-supply units. The kit demonstrates the capabilities and performance of 78M6610+PSU energy measurement device in both the 16-pin and 24-pin packages.

The kit is connected to a PC through a USB cable that provides both power and data communication to the board. A Windows®-based graphical user interface (GUI) communicates with the device over the serial UART interface for simplified access to measurement data and controls.

## <span id="page-3-1"></span>**1.1 Ordering Information**

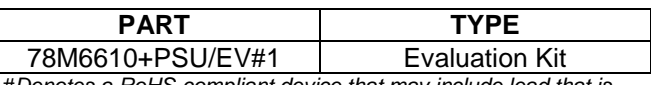

#*Denotes a RoHS-compliant device that may include lead that is exempt under the RoHS requirements*.

# <span id="page-3-2"></span>**1.2 Package Contents**

The following are included with the 78M6610+PSU Evaluation Kit:

- 78M6610+PSU Evaluation Boards (16/24-pin)
- Shunt Adaptor Board
- USB Cable Assembly USB A-B 28/24 1.8M (Tyco/Amp 1487588-3)
- CD with Documentation, GUI Application, and USB Drivers

### <span id="page-3-3"></span>**1.3 System Requirements**

In addition to an AC source and load for measuring, the 78M6610+PSU Evaluation Kit requires use of a PC with the following features:

- 1GHz processor and 1GB RAM
- Minimum 1024 x 768 video display resolution
- Available USB port
- Microsoft Windows 7 or Windows  $XP^{\circledR}$

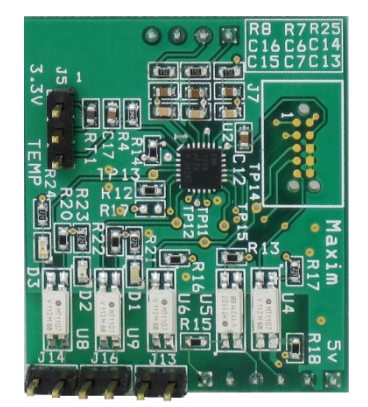

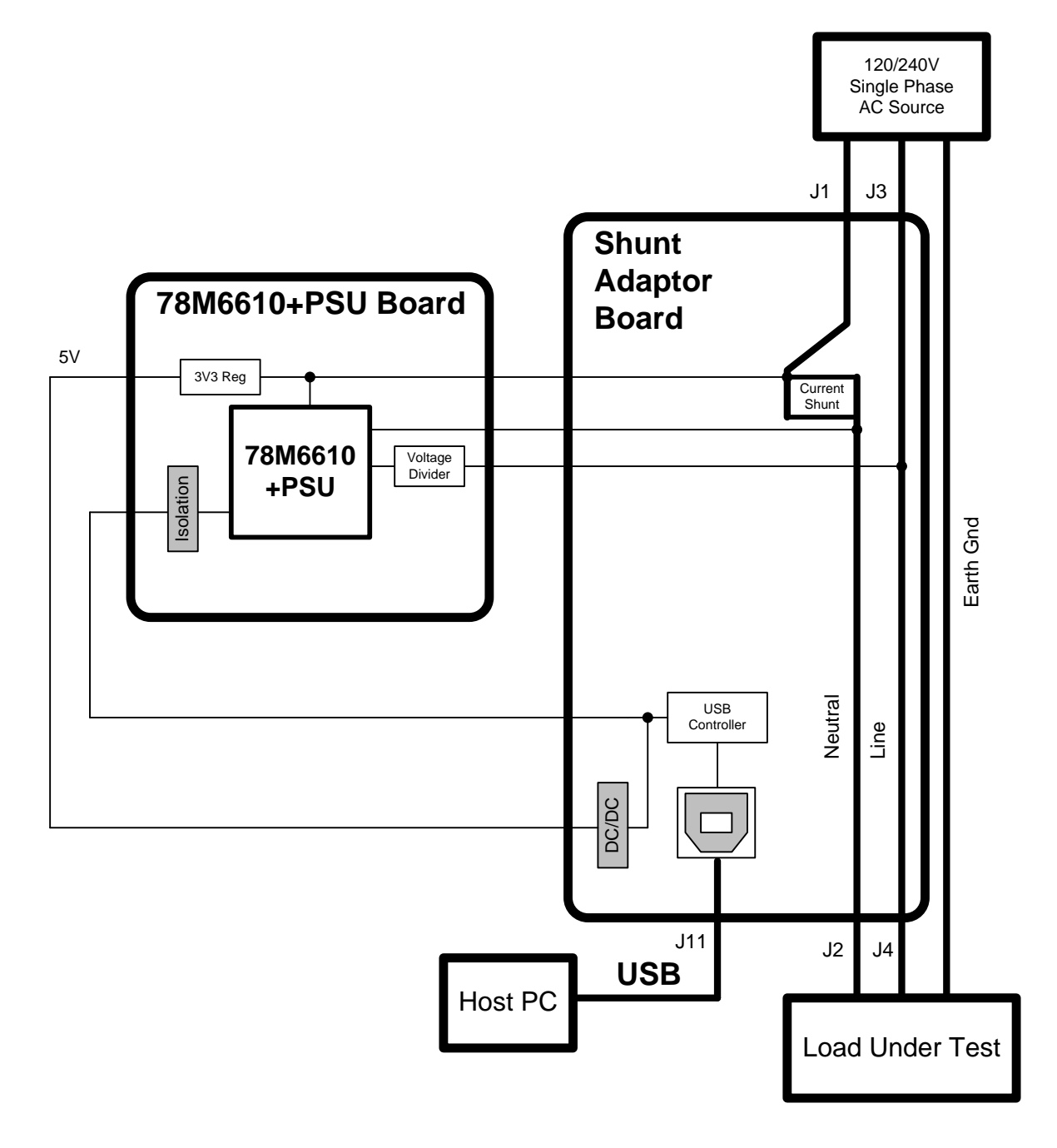

<span id="page-4-0"></span>**Figure 1: 78M6610+PSU Evaluation Kit Application Diagram**

### <span id="page-5-0"></span>**1.4 Safety and ESD Notes**

#### **EXERCISE CAUTION WHEN LIVE AC VOLTAGES ARE PRESENT!**

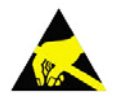

**Standard ESD precautions must be taken when handling electronic equipment. The 78M6610+PSU contains ESD protected interfaces.**

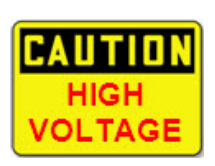

**Do not connect test equipment or external development boards directly to the 78M6610+PSU hardware. Damage to the 78M6610+PSU and external equipment will occur due to the 78M6610+PSU's "high side" reference topology. The 78M6610+PSU's V3P3 supply rail (i.e., "high side") is connected directly to Neutral (Earth Ground) creating a ground reference disparity with any properly grounded external equipment.**

The board components and firmware settings are designed to operate with the following nominal AC electrical ranges:

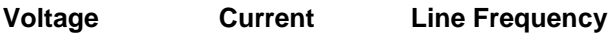

10–240 VAC 10mA–20A 46–64Hz

### <span id="page-5-1"></span>**1.5 Testing the 78M6610+PSU Boards Prior to Shipping**

Before every 78M6610+PSU Kit is shipped, the following procedures have been performed at the factory:

- Full Calibration Precise energy source equipment is used to calibrate the current, voltage, and ambient temperature for both the 16-pin and 24-pin daughter cards
- Accuracy Test A "bench" level test ensures the energy accuracy is within  $\pm 0.5\%$ .

# <span id="page-6-0"></span>**2 Installation**

# <span id="page-6-1"></span>**2.1 USB Driver Installation**

This Evaluation Kit includes an isolated USB interface for serial communications with a PC. The FTDI USB controller IC FT232R performs the USB functions. The FTDI Windows driver presents a virtual COM port for enabling serial communications. The FTDI Windows driver is a certified driver for Windows XP and Windows 7.

Upon attaching the 78M6610+PSU Evaluation Kit to the PC, the **Found New Hardware Wizard** should automatically launch and install the appropriate driver files. If your PC does not find the FTDI driver files on its local hard disk drive, locate and reference the FTDI USB Driver and Utilities subdirectory on the CD. The FT232R controller is powered from the USB cable and is active even when no AC power is applied to the 78M6610+PSU Evaluation Kit.

**Note:** If an older FTDI driver has been previously installed, it is recommended to remove the older version before installing this newer FTDI driver. Execute the **ftdiClean.exe** utility from the FTDI USB Driver and Utilities subdirectory.

For FTDI driver support on other operating systems, refer to FTDI's website at www.ftdichip.com.

### <span id="page-6-2"></span>**2.2 Confirm COM Port Mapping**

• Launch the **Control Panel** and click on the **System** icon.

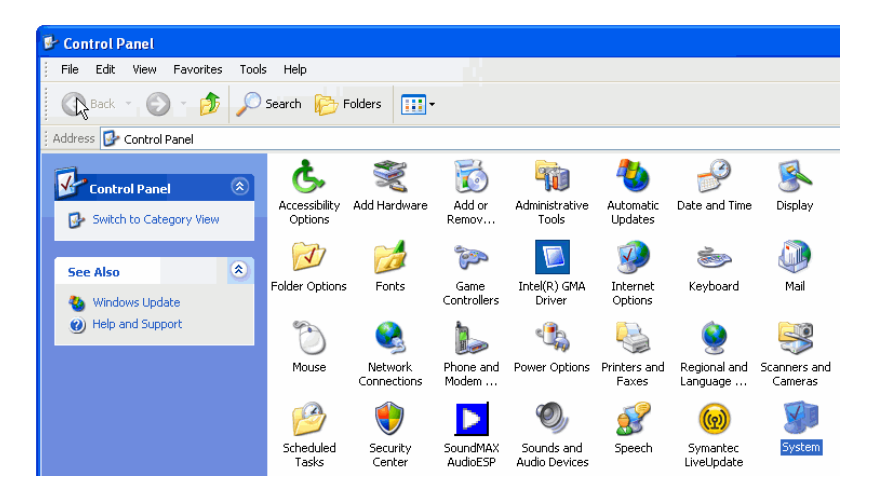

• The **System Properties** screen appears. Click on the **Hardware** tab. Click on **Device Manager**. Under **Ports (COM & LPT)**, look for the **USB Serial Port** assignment.

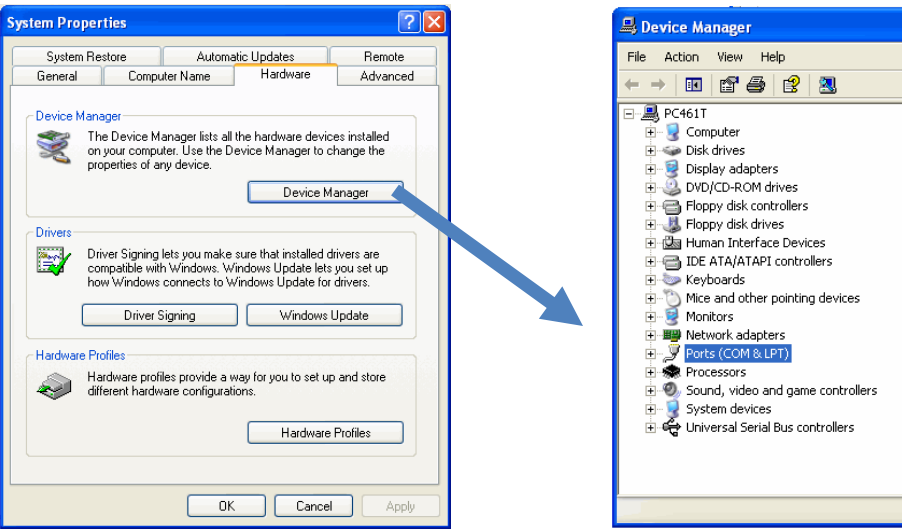

• Take note of the COM port assignment for the USB Serial Port.

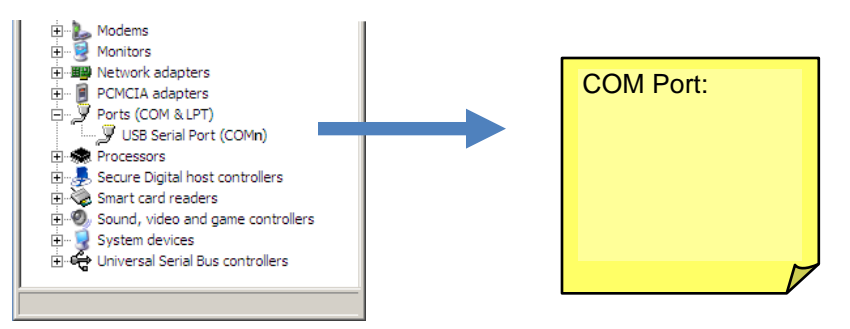

### <span id="page-7-0"></span>**2.2.1 FTDI COM Port Trouble Shooting**

If the FTDI device driver did not install properly, there would be no assigned COM port number for the FTDI controller. Repeat the USB Driver Installation, see Section [2.1.](#page-6-1)

Microsoft Windows may associate a Ball Point device to the FTDI USB controller. When this occurs a FTDI device COM port assignment is available via HyperTerminal but there is no communications data. Verify if a Ball Point device has been added to the "Human Interface Devices" via the Device Manager. See [Section](#page-6-2) 2.2 for access to the Device Manager. If a Ball Point device exists, delete it and unplug and replug the Evaluation Kit's USB cable.

# <span id="page-8-0"></span>**2.3 Basic Connection Setup**

[Figure 1](#page-4-0) shows the basic connections of the 78M6610+PSU Evaluation Kit for use with external equipment. The shunt adaptor board consists of the host side components necessary for the evaluation environment that would be replaced by the target system. This host board provides a USB serial UART controller, serial interface DC-DC power isolator, a current shunt, and AC wiring terminals.

After connecting the USB cable to J11 and installing the USB drivers, one can plug the 78M6610+PSU Evaluation Board into the Shunt Adaptor Board as shown below.

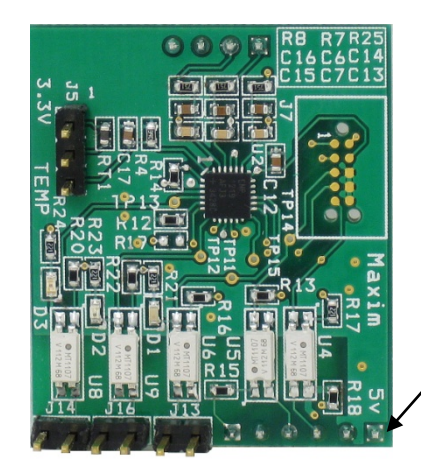

Connector to Shunt Adaptor Board

<span id="page-8-2"></span><span id="page-8-1"></span>**Figure 2: 78M6610+PSU Evaluation Board**

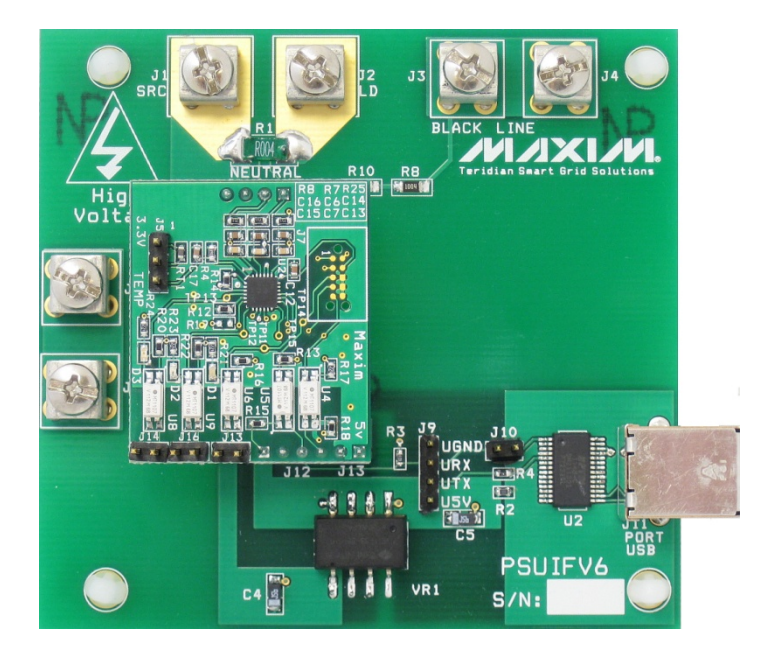

**Figure 3: 78M6610+PSU Evaluation Kit Connections**

Attach an AC source and AC load to the Shunt Adaptor Board as shown below. Connect J1 and J3 to an external AC power source. Connect J2 and J4 to the load to be measured. The 78M6610+PSU Evaluation Kit hardware is designed for 120 VAC and 230 VAC (nominal) up to 300 VAC (max).

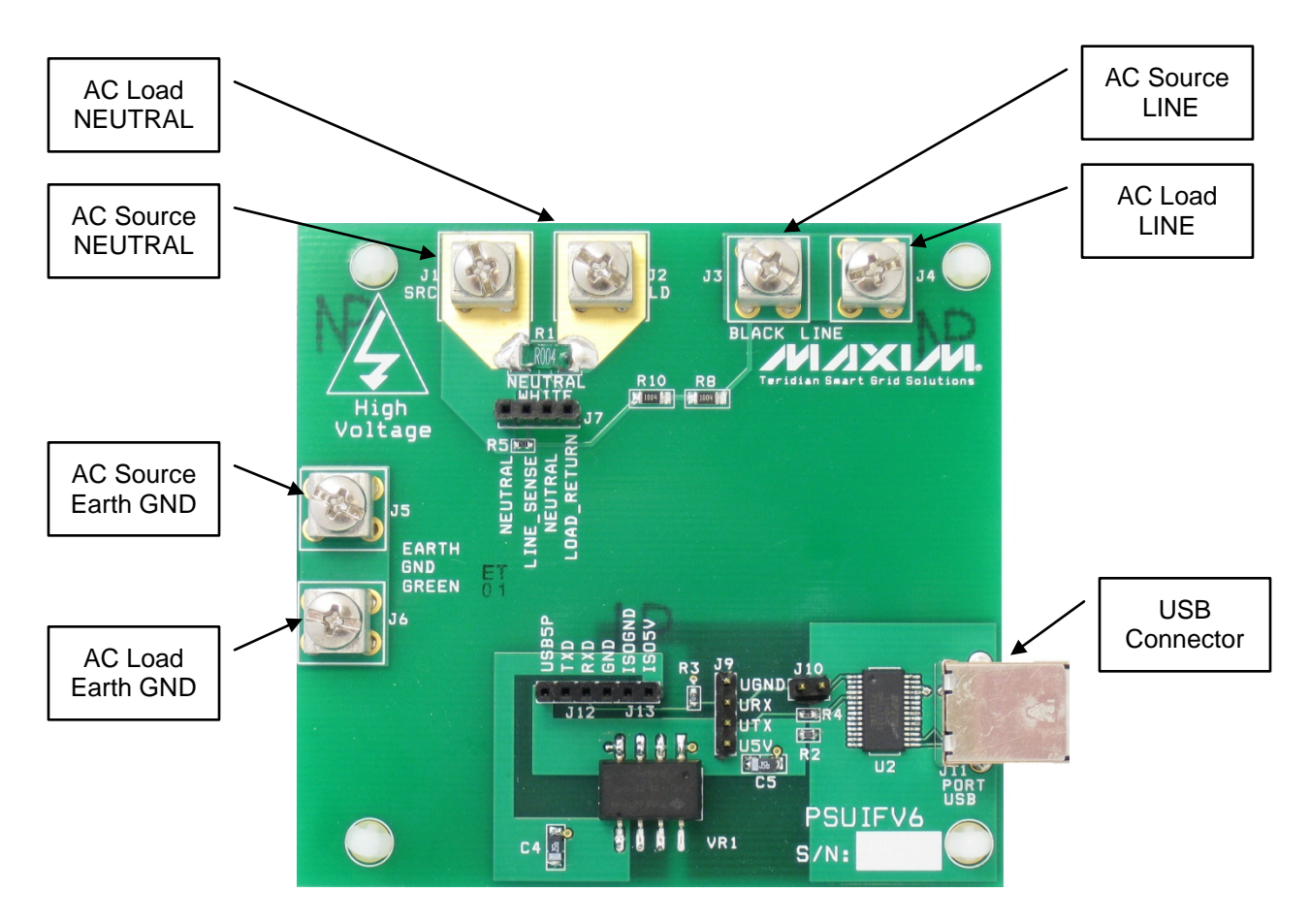

<span id="page-9-0"></span>**Figure 4: Shunt Adaptor Board Connections**

# <span id="page-10-0"></span>**2.4 Jumper and Switch Settings**

<span id="page-10-1"></span>The following tables describe the 78M6610+PSU Evaluation Kit jumpers and switches and their setting for different configurations.

| <b>Schematic</b><br>and<br><b>Silkscreen</b><br><b>Reference</b> | <b>Description</b>                           |
|------------------------------------------------------------------|----------------------------------------------|
| J2                                                               | Power Connector to Shunt Adaptor Board       |
| J3                                                               | Sensor Connector to Shunt Adaptor Board      |
| J4                                                               | <b>UART Connector to Shunt Adaptor Board</b> |
| J5                                                               | <b>External Temperature Sensor Connector</b> |
| J7                                                               | <b>SPI Connector</b>                         |
| J13                                                              | <b>Relay Connector</b>                       |
| J14                                                              | <b>AC Critical Connector</b>                 |
| <b>TP11</b>                                                      | <b>Optional Relay LED Connector</b>          |
| <b>TP12</b>                                                      | <b>Optional AC Critical LED Connector</b>    |
| <b>TP14</b>                                                      | <b>UART RX Test Point</b>                    |
| TP15                                                             | <b>UART TX Test Point</b>                    |

**Table 1: 16-Pin Evaluation Board Connector Descriptions**

#### **Table 2: 24-Pin Evaluation Board Connector Descriptions**

<span id="page-10-2"></span>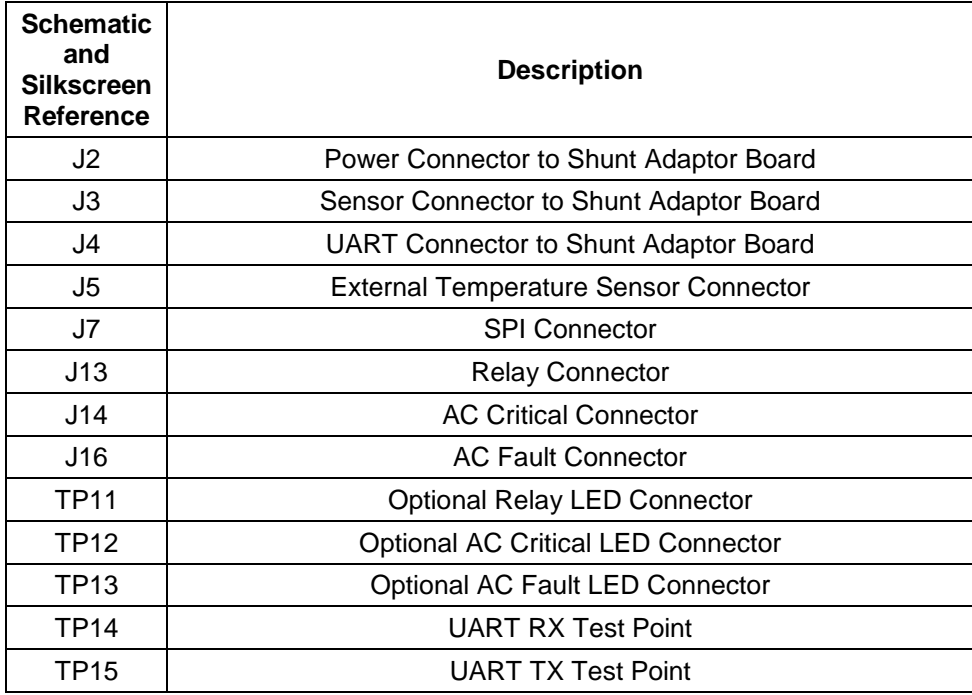

<span id="page-11-0"></span>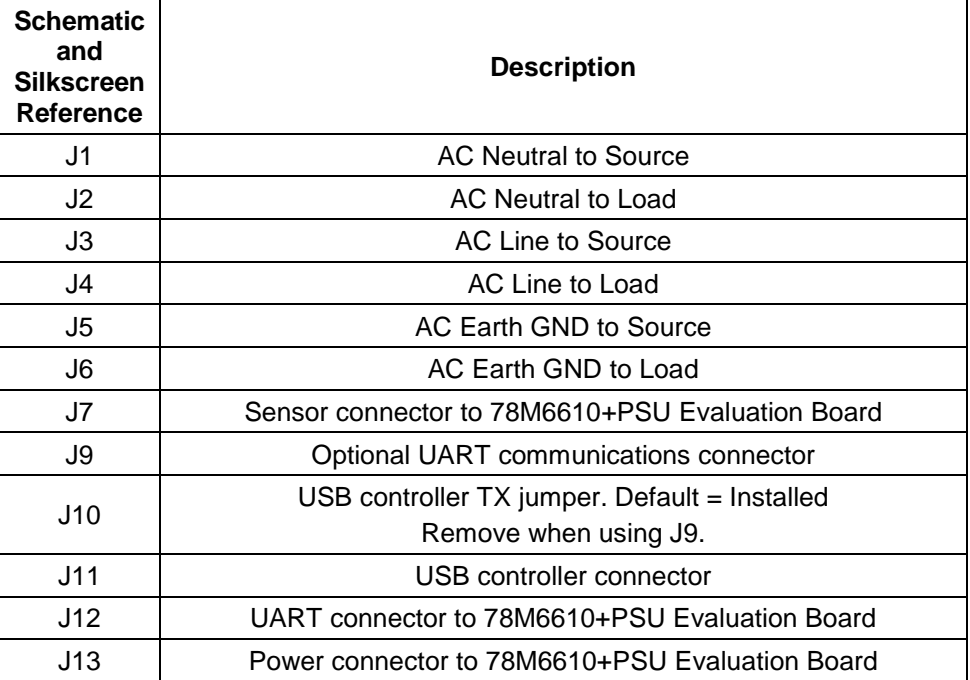

### **Table 3: Shunt Adaptor Board Connector Descriptions**

# <span id="page-12-0"></span>**3 Graphical User Interface (GUI)**

A graphical user interface (GUI) is included on the 78M6610+PSU Evaluation Kit CD to facilitate quick evaluation of the 78M6610+PSU energy measurement device. The GUI requires Microsoft.NET Framework 4 on the PC for which the GUI is to execute on. Upon invoking the GUI executable file, an installation wizard may appear if Microsoft.NET Framework 4 is not installed on the PC. Follow the installation wizard instructions, or download Microsoft.NET Framework 4 from the Microsoft web site prior to launching the GUI.

# <span id="page-12-1"></span>**3.1 GUI Initialization**

The GUI is self-explanatory when used with the *78M6610+PSU Data Sheet*. The user, however, should note the following about the evaluation kit hardware:

- 1. Serial COM Port:
	- $\triangleright$  Following the installation instructions in Section 2, launch the GUI executable and click the "Scan Ports" button to populate the drop-down menu with the available COM ports. Select the COM port assigned to the evaluation kit and leave the baud rate set to 38400 (default)
- 2. SSI ID:
- Use SSI ID 2 for the 78M6610+PSU Evaluation Kit then click "Connect". Upon successful communication with the evaluation kit, the firmware revision field will be green and populated with the revision of the 78M6610+PSU firmware.
- 3. Register Addresses:
	- $\triangleright$  Common measurement and configuration parameters have their own labeled cells. For direct register read/writes, reference the byte-addressable registers in the data sheet for the synchronous serial interface (SSI) protocol.

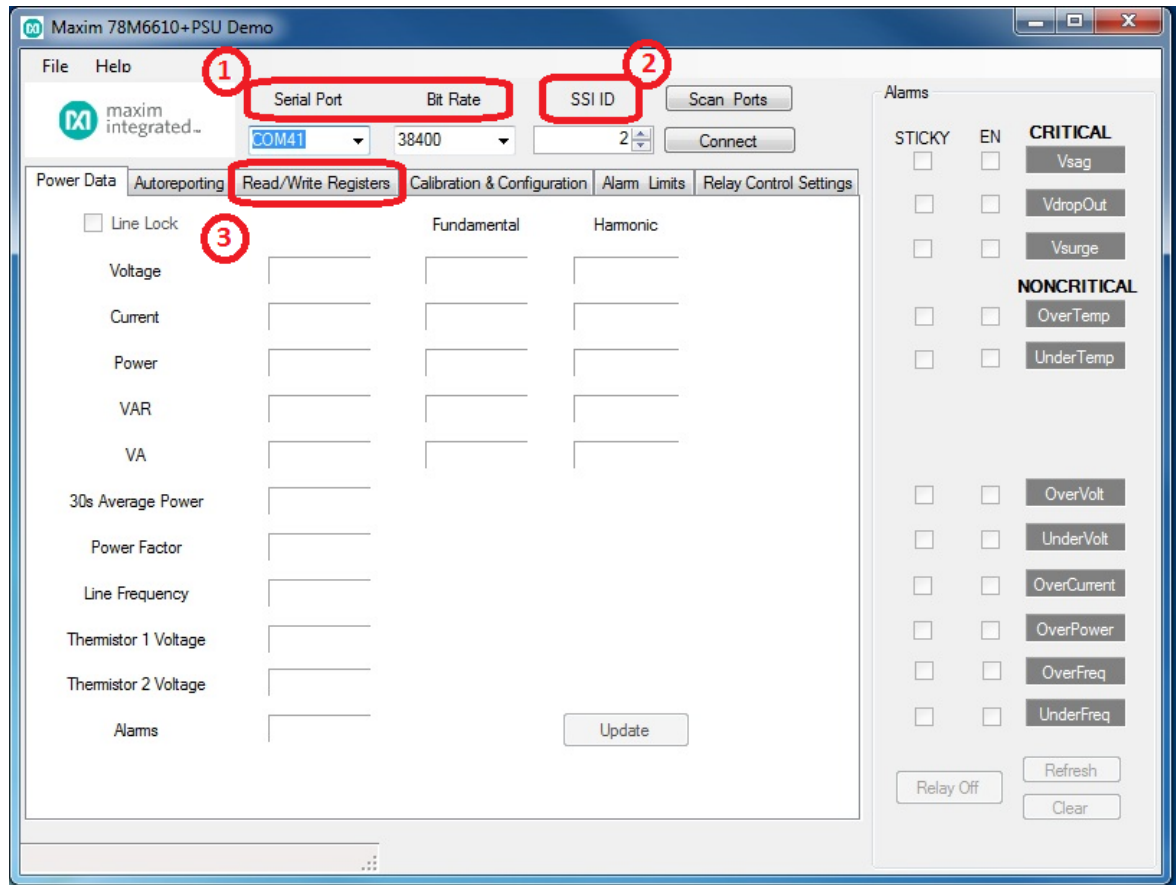

<span id="page-13-1"></span><span id="page-13-0"></span>.

# **4 Schematics, Bill of Materials, and PCB Layouts**

This section includes the schematics, bill of materials, and PCB layouts for the 78M6610+PSU Evaluation Boards and the Shunt Adaptor Board.

### **4.1 78M6610+PSU 16-Pin Evaluation Board Schematics**

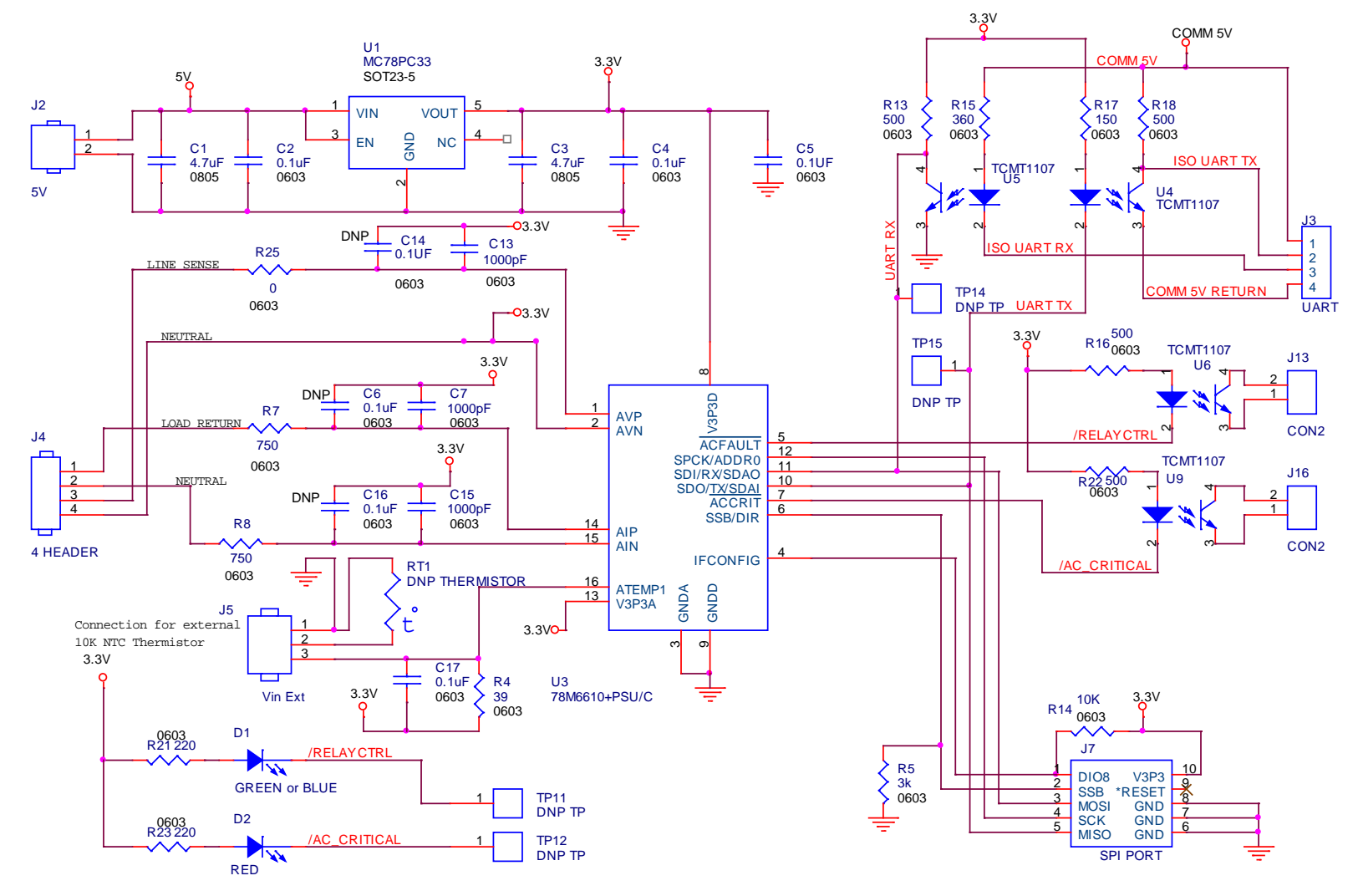

<span id="page-13-2"></span>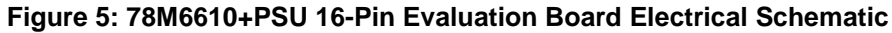

# **4.2 78M6610+PSU 16-Pin Evaluation Board Bill of Materials**

<span id="page-14-1"></span><span id="page-14-0"></span>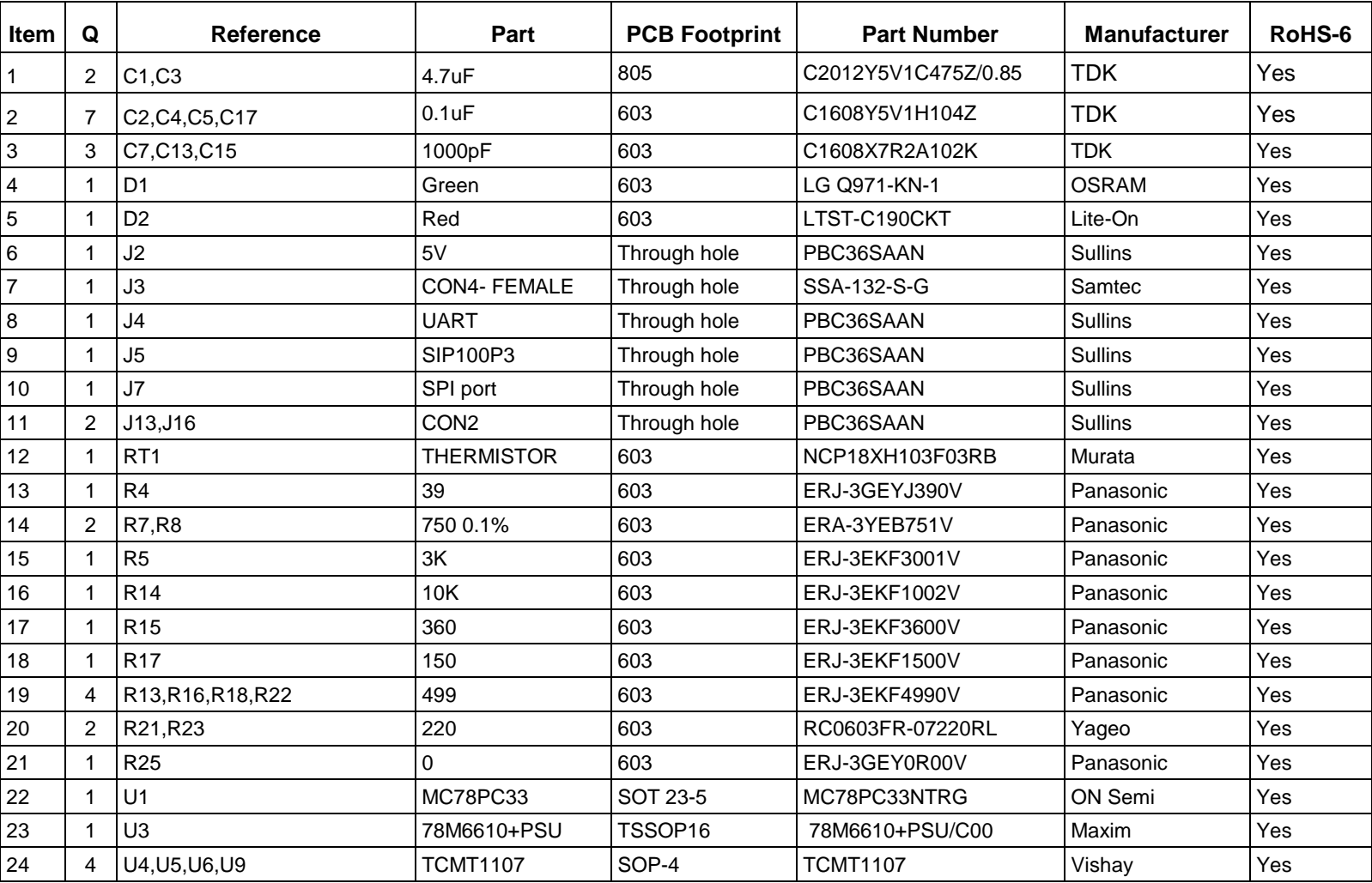

#### **Table 4: 78M6610+PSU 16-Pin Evaluation Board Bill of Materials**

**4.3 78M6610+PSU 16-Pin Evaluation Board PCB Layouts**

<span id="page-15-0"></span>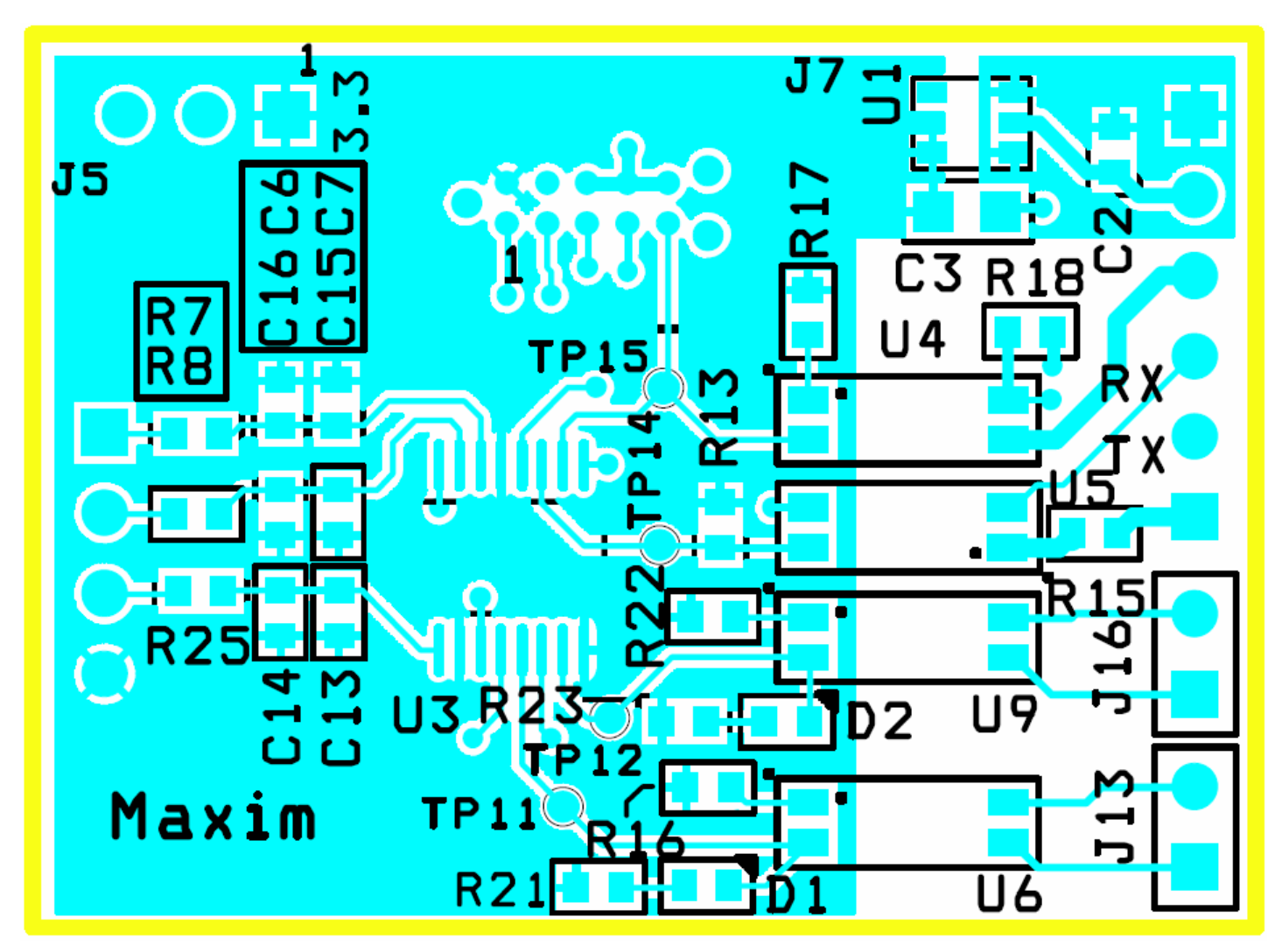

<span id="page-15-1"></span>**Figure 6: 78M6610+PSU 16-Pin Evaluation Board PCB Top View**

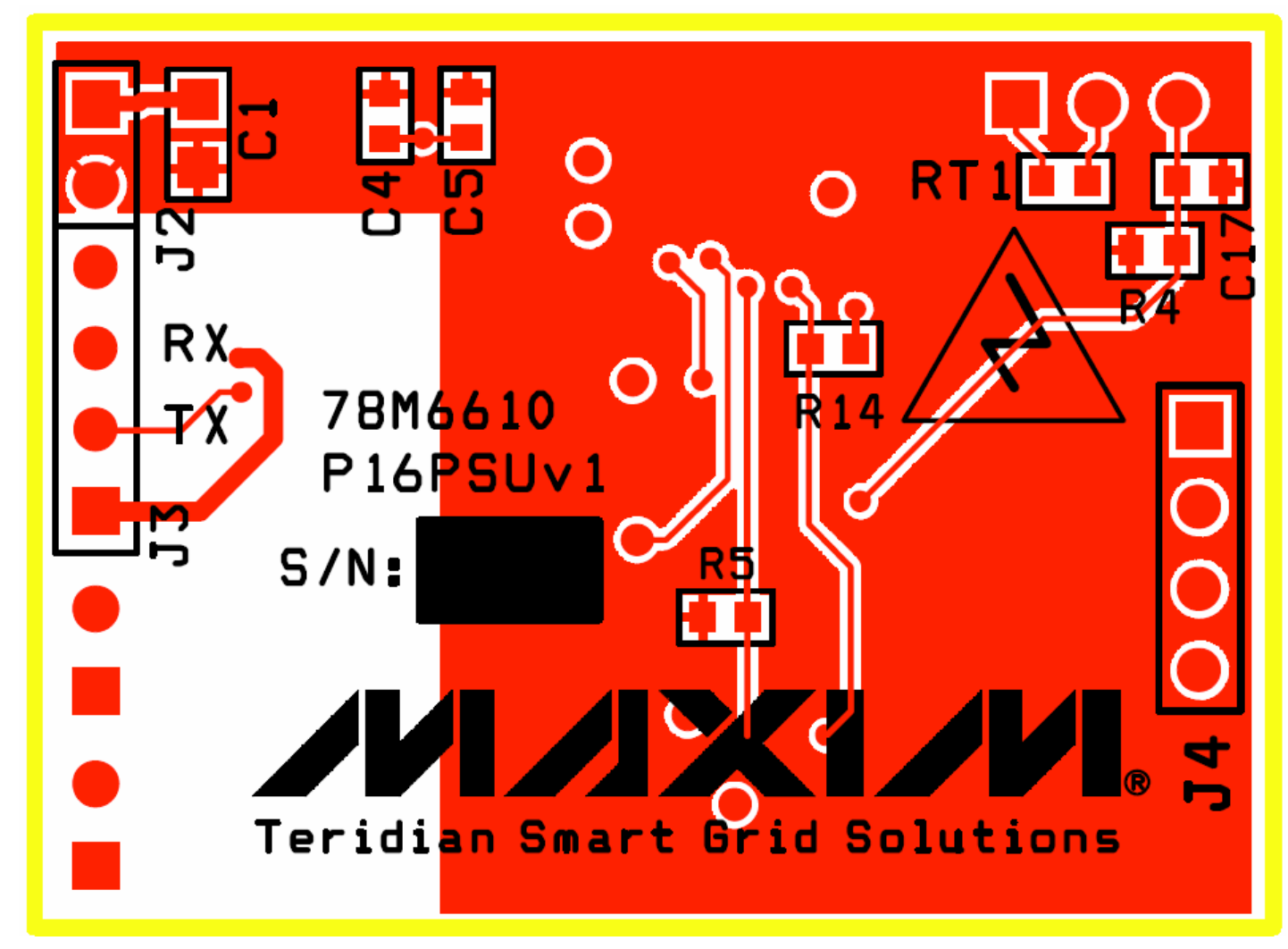

<span id="page-16-0"></span>**Figure 7: 78M6610+PSU 16-Pin Evaluation Board PCB Bottom View**

<span id="page-17-0"></span>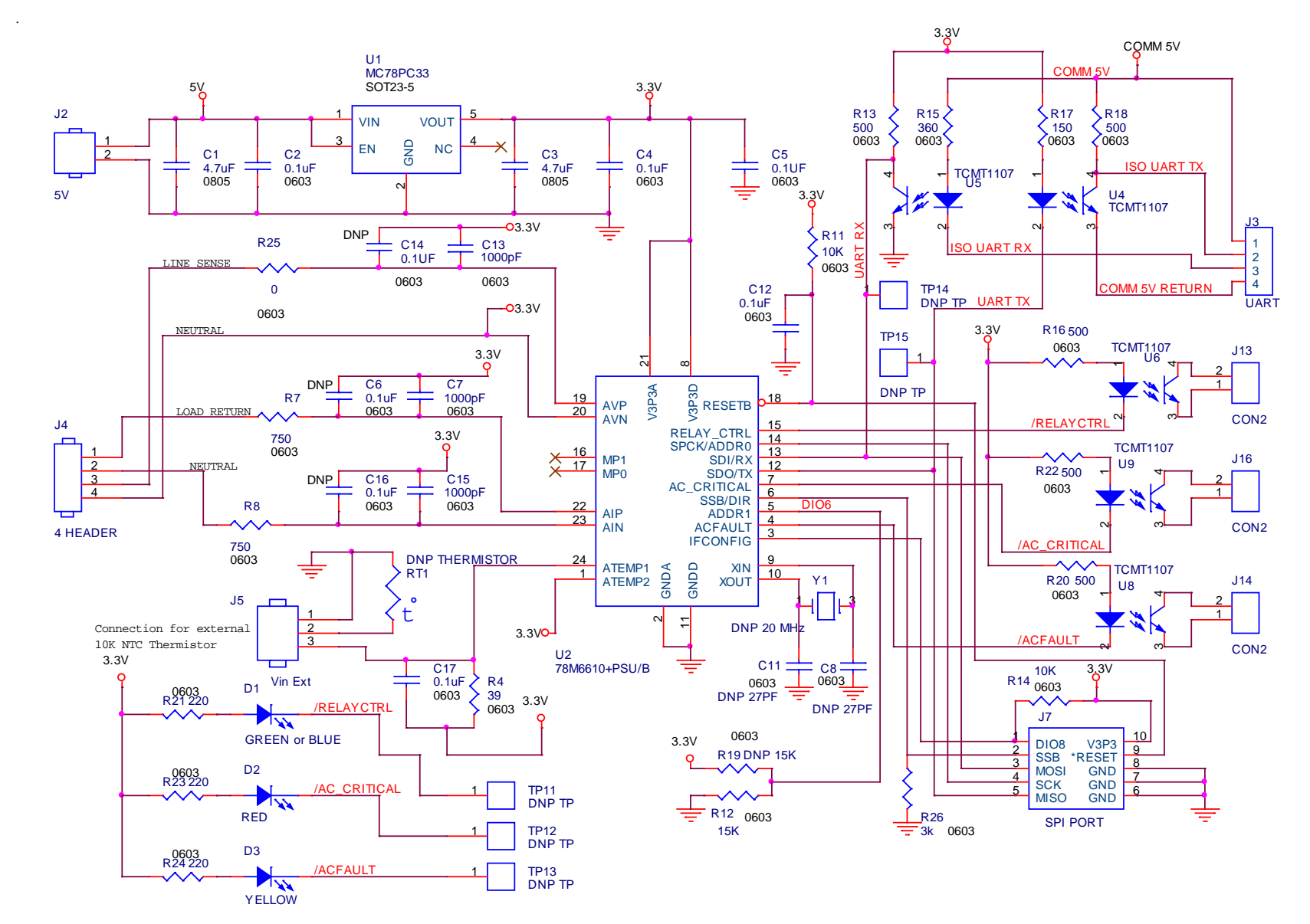

### **4.4 78M6610+PSU 24-Pin Evaluation Board Schematics**

<span id="page-17-1"></span>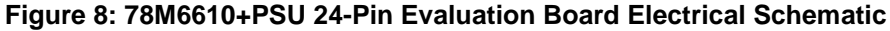

# **4.5 78M6610+PSU 24-Pin Evaluation Board Bill of Materials**

<span id="page-18-1"></span><span id="page-18-0"></span>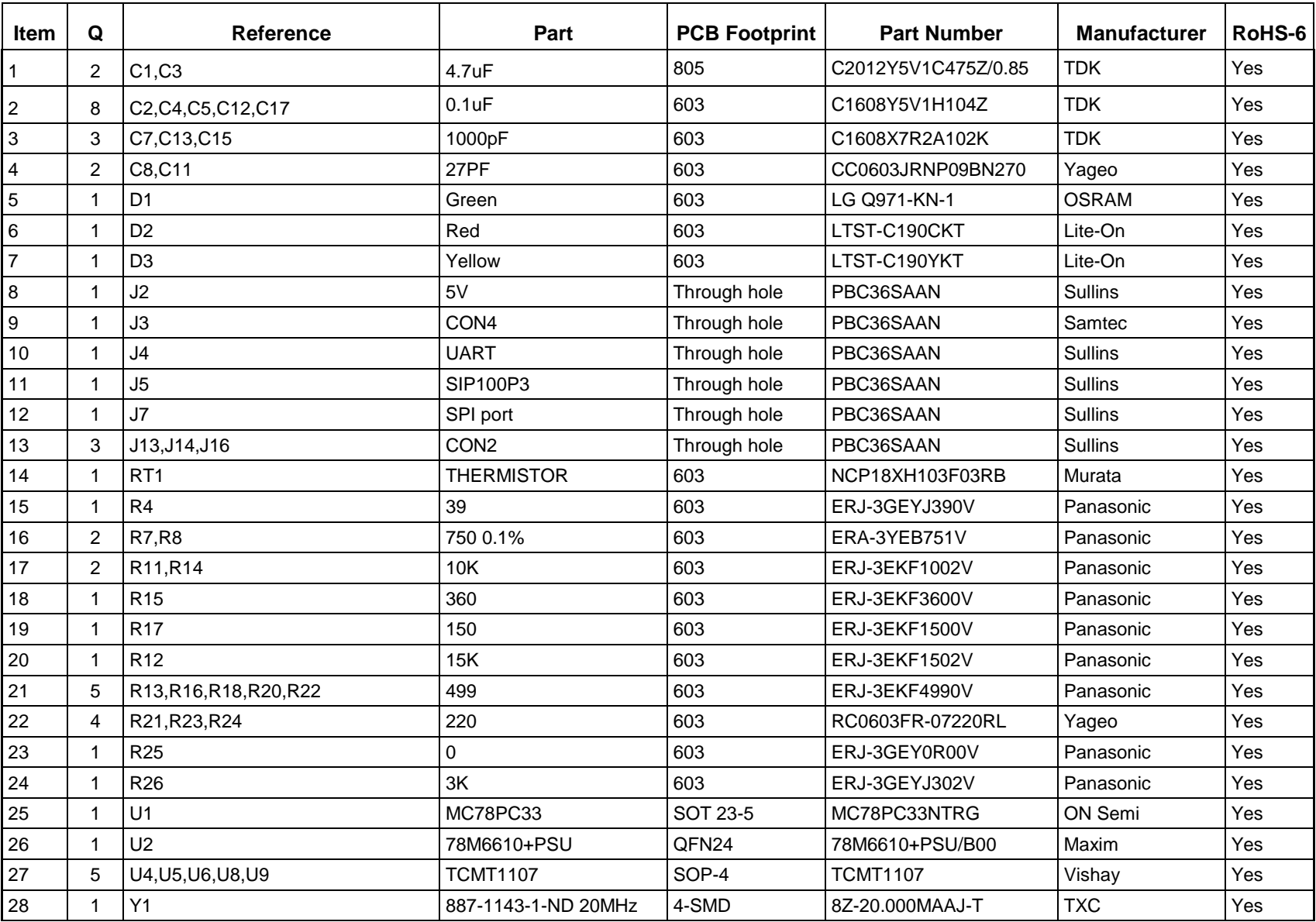

#### **Table 5: 78M6610+PSU 24-Pin Evaluation Board Bill of Materials**

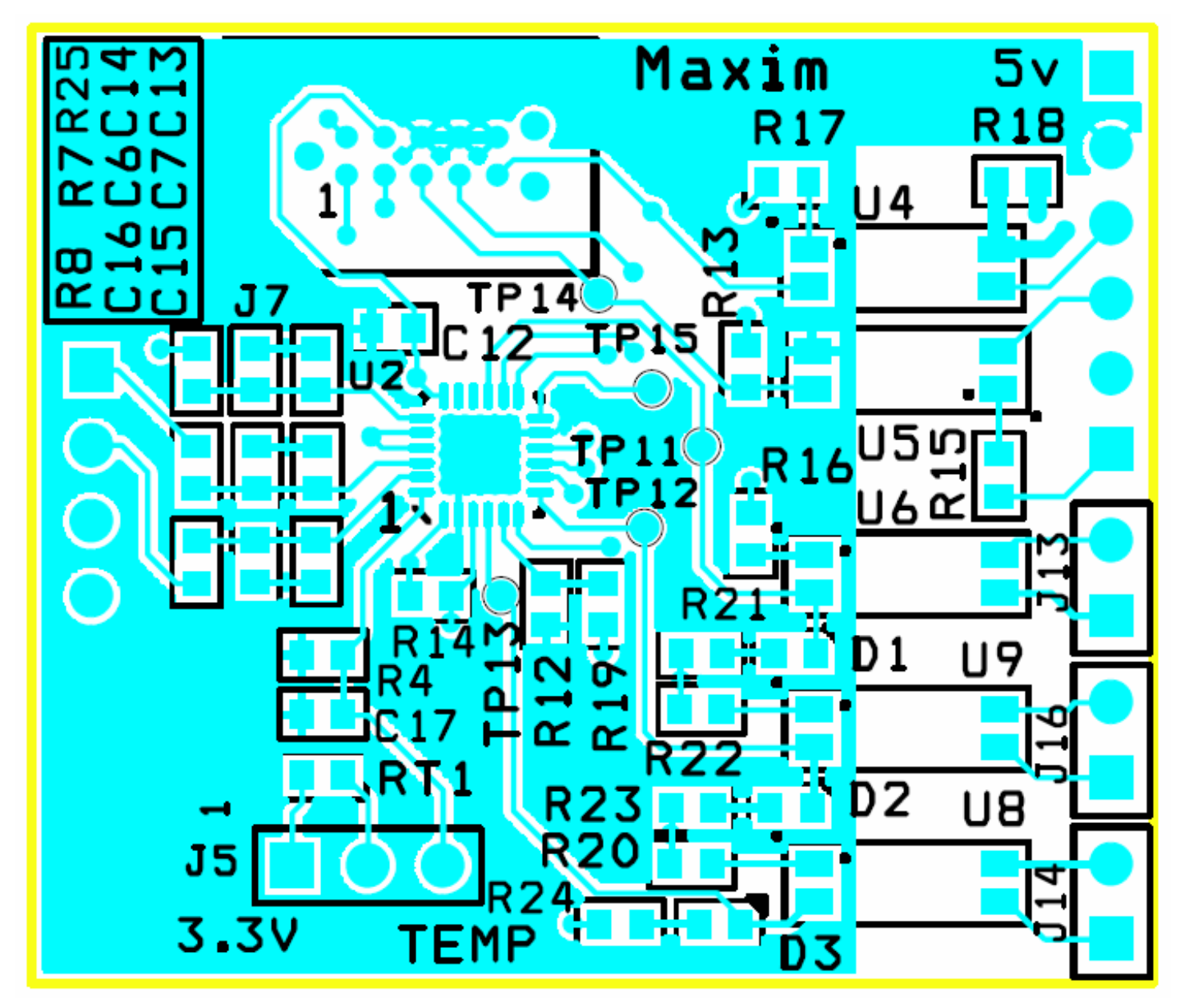

<span id="page-19-0"></span>**Figure 9: 78M6610+PSU 24-Pin Evaluation Board PCB Top View**

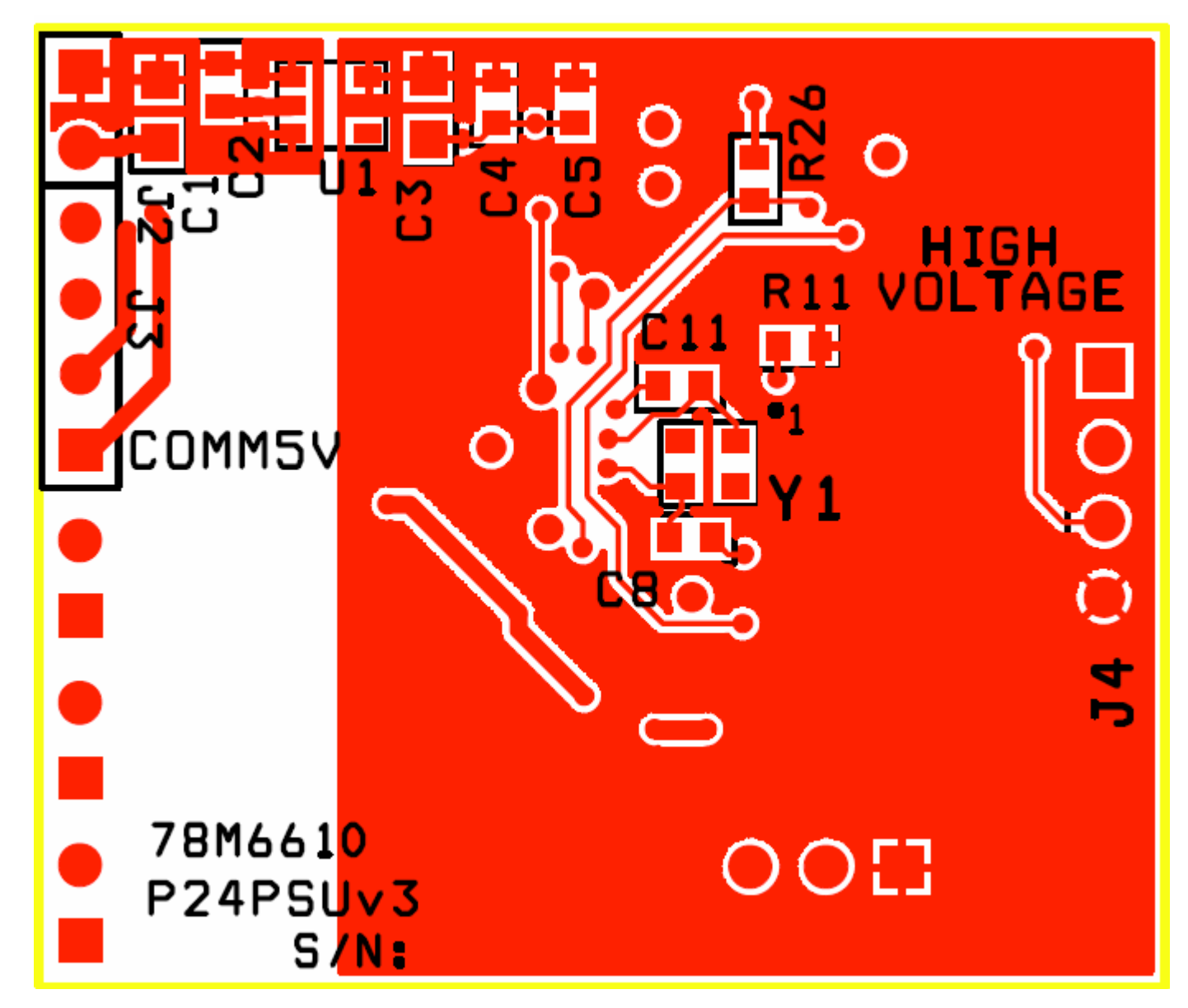

<span id="page-20-0"></span>**Figure 10: 78M6610+PSU 24-Pin Evaluation Board PCB Bottom View**

### **4.6 Shunt Adaptor Board Schematics**

<span id="page-21-0"></span>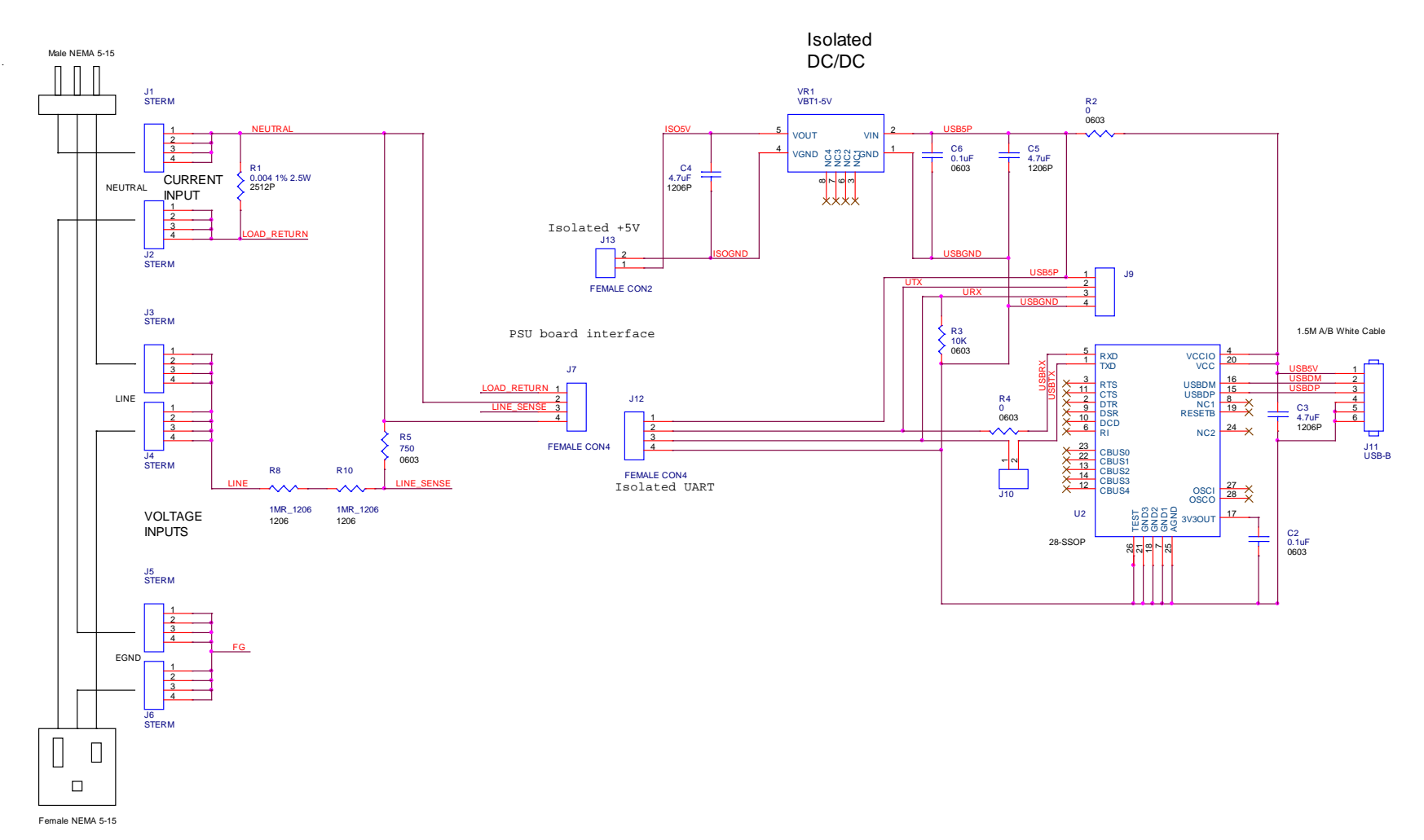

<span id="page-21-1"></span>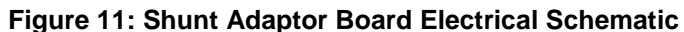

.

# **4.7 Shunt Adaptor Board Bill of Materials**

<span id="page-22-1"></span><span id="page-22-0"></span>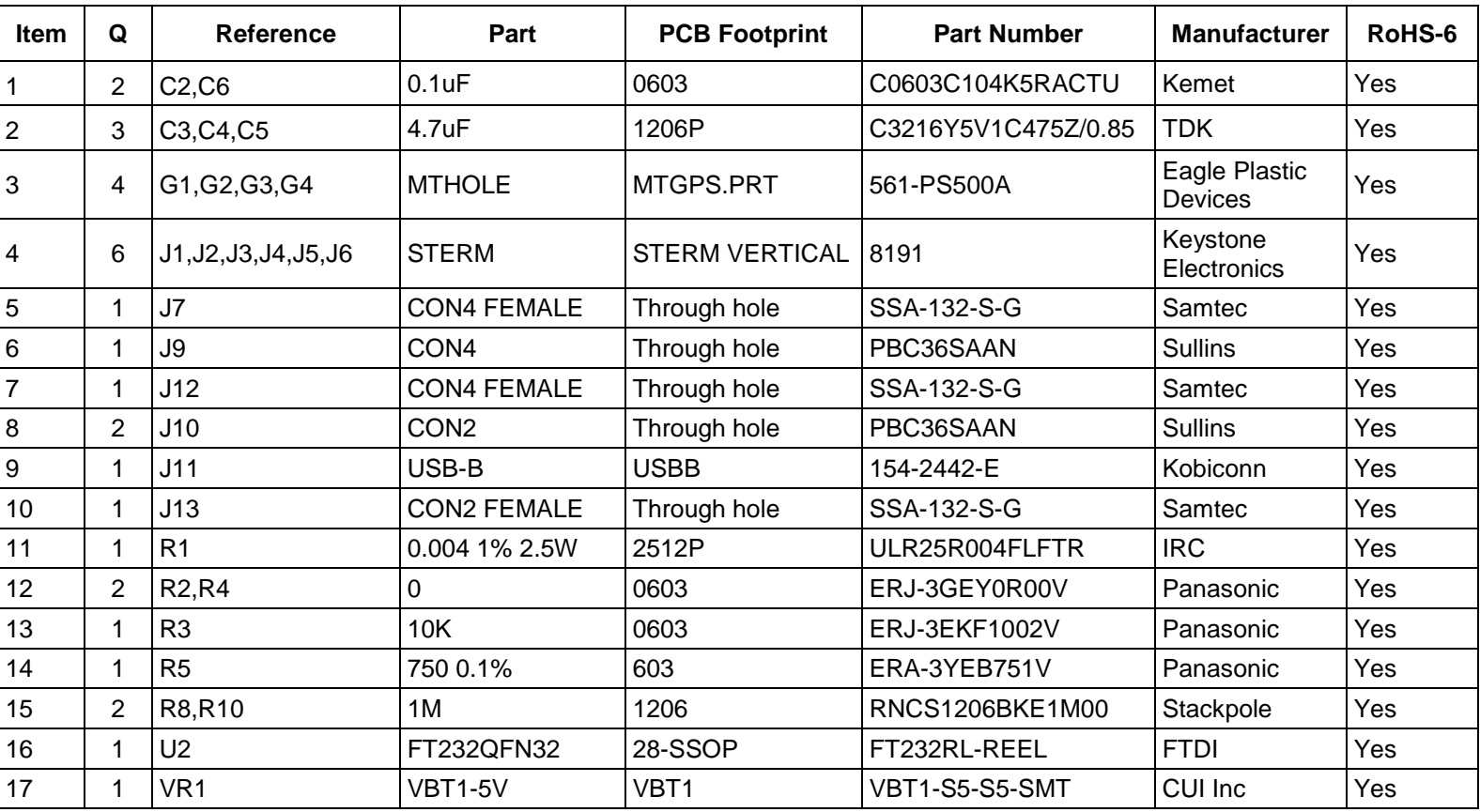

#### **Table 6: Shunt Adaptor Board Bill of Materials**

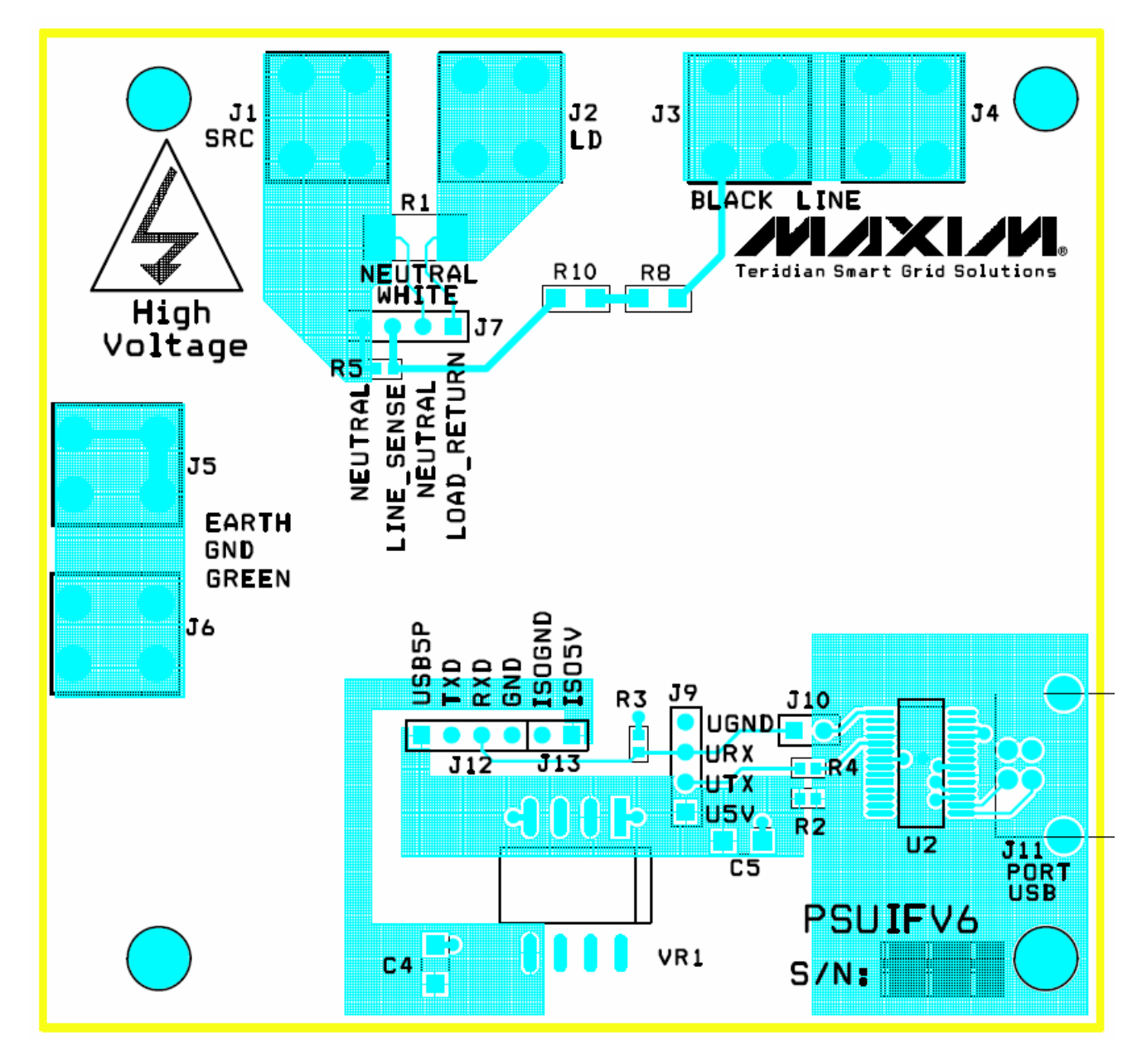

# <span id="page-23-0"></span>**4.8 Shunt Adaptor Board PCB Layouts**

<span id="page-23-1"></span>**Figure 12: Shunt Adaptor Board PCB Top View**

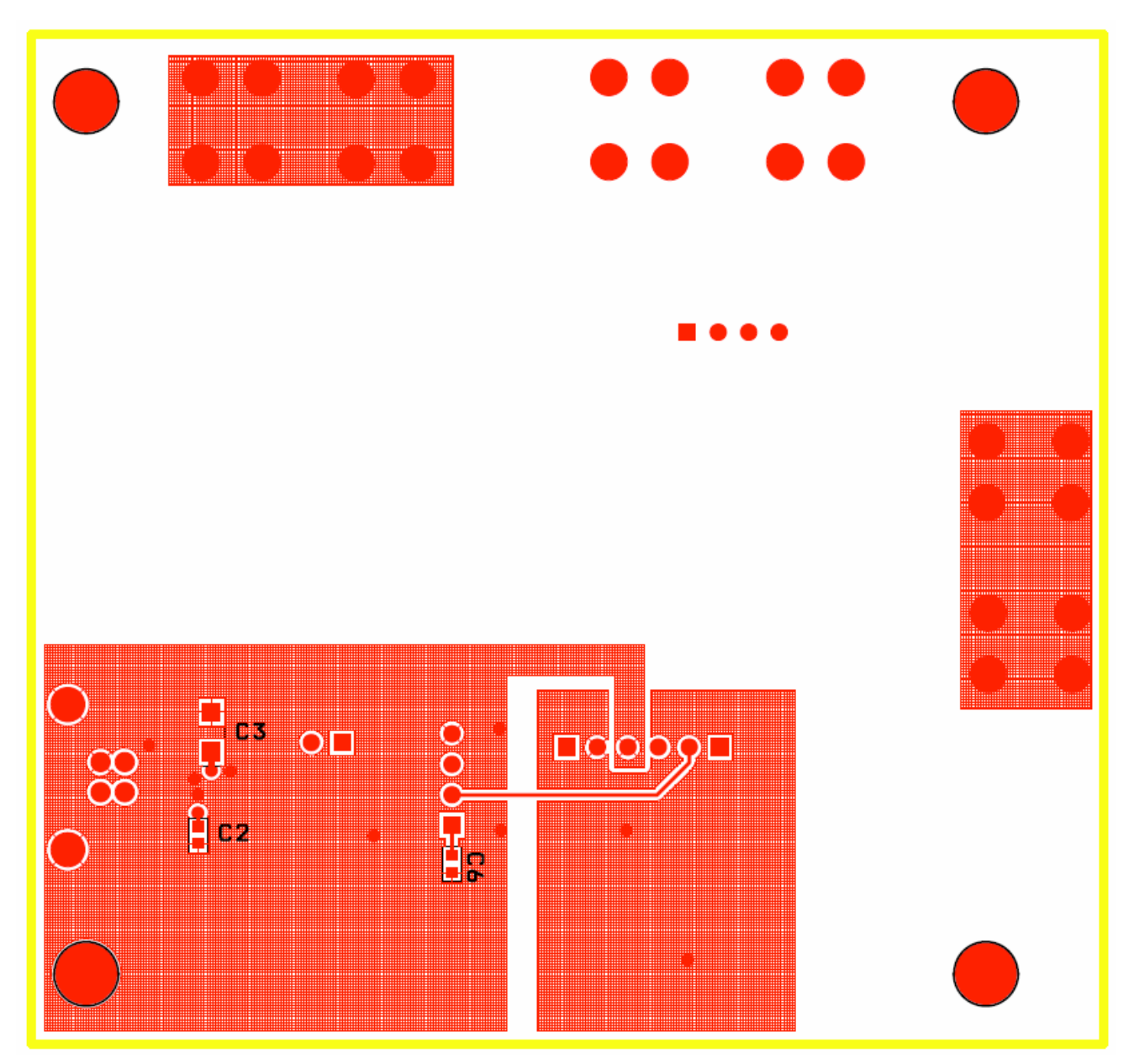

<span id="page-24-0"></span>**Figure 13: Shunt Adaptor Board PCB Bottom View**

# <span id="page-25-0"></span>**5 Included Documentation**

The following 78M6610+PSU documents are included on the CD:

```
78M6610+PSU Data Sheet
78M6610+PSU Evaluation Kit User Manual
```
# <span id="page-25-1"></span>**6 Contact Information**

For more information about Maxim products or to check the availability of the 78M6610+PSU, contact technical support at **[www.maximintegrated.com/support](http://www.maximintegrated.com/support)**.

## <span id="page-25-2"></span>**Revision History**

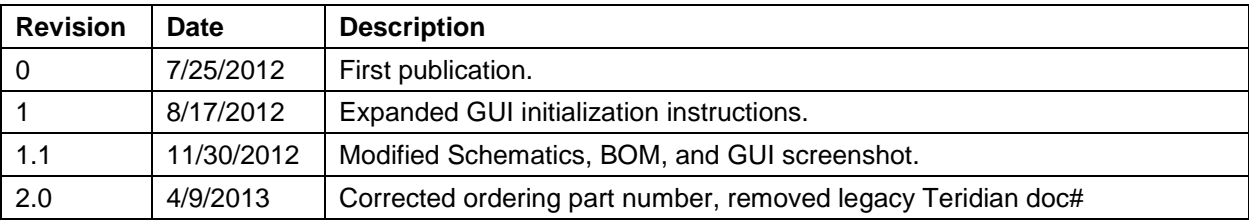